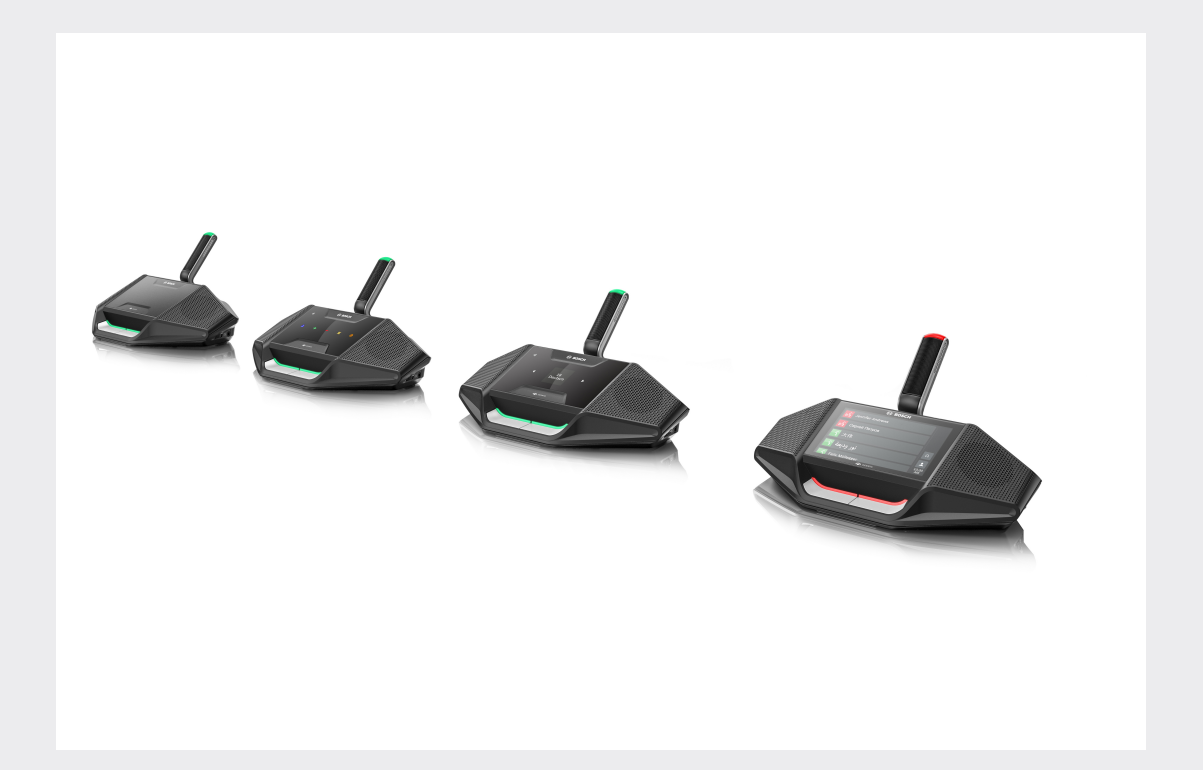

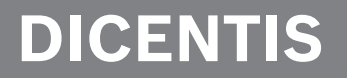

**Συνεδριακό σύστημα**

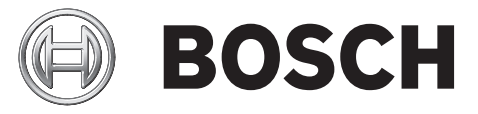

**el** Εγχειρίδιο χρήσης

# **Πίνακας περιεχομένων**

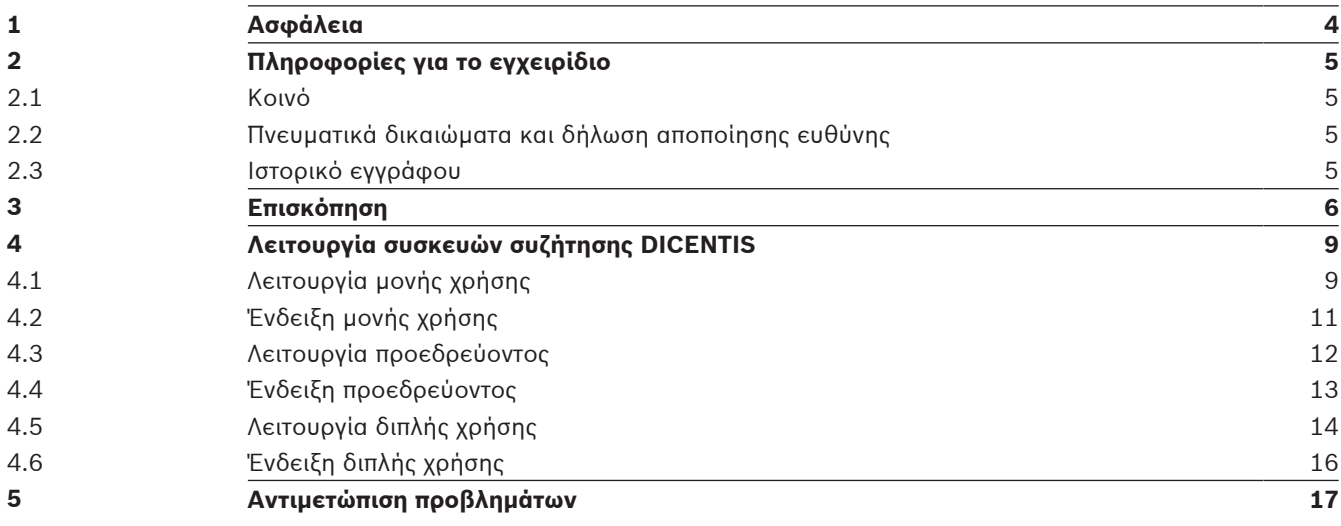

## **1 Ασφάλεια**

Θα πρέπει να ελέγχετε τακτικά τον εξοπλισμό για φθορά και ζημιές. Δώστε ιδιαίτερη προσοχή στα εξής:

- **Οθόνη LCD**: Ελέγξτε για ρωγμές.
- **Καλώδια:** Εάν η εξωτερική μόνωση έχει υποστεί ζημιά, το καλώδιο πρέπει να αντικατασταθεί.
- **Υποδοχές σύνδεσης**: Ελέγξτε για σημάδια τεντώματος και ζημιών.

Εάν θεωρείτε ότι ο εξοπλισμός έχει υποστεί ζημιά ή ενέχει δυνητικό κίνδυνο, θα πρέπει να τοποθετήσετε σήμανση στον εξοπλισμό και να τον απομακρύνετε, ώστε κανείς άλλος να μην μπορεί να τον χρησιμοποιήσει. Κατόπιν, επικοινωνήστε με τον τεχνικό της περιοχής σας για περαιτέρω συμβουλές.

## **2 Πληροφορίες για το εγχειρίδιο**

Ο σκοπός αυτού του εγχειριδίου είναι να παράσχει τις πληροφορίες που απαιτούνται για τη λειτουργία των Συσκευών συζήτησης DICENTIS του Συνεδριακού συστήματος DICENTIS. Αυτό το εγχειρίδιο διατίθεται ως ψηφιακό έγγραφο με μορφή Adobe Portable Document (PDF). Ανατρέξτε στις πληροφορίες προϊόντος στη διεύθυνση: www.boschsecurity.gr.

## **2.1 Κοινό**

Αυτό το εγχειρίδιο προορίζεται για χρήστες συσκευών συζήτησης DICENTIS.

### **2.2 Πνευματικά δικαιώματα και δήλωση αποποίησης ευθύνης**

Με την επιφύλαξη όλων των δικαιωμάτων. Δεν επιτρέπεται η αναπαραγωγή ή η μετάδοση οποιουδήποτε τμήματος του παρόντος εγγράφου σε οποιαδήποτε μορφή, ηλεκτρονική, μηχανική, με χρήση φωτοαντιγραφής ή άλλως, χωρίς την προηγούμενη γραπτή συγκατάθεση του εκδότη. Για πληροφορίες σχετικά με τη λήψη άδειας επανεκτύπωσης και χρήσης αποσπασμάτων, επικοινωνήστε με την Bosch Security Systems B.V..

Το περιεχόμενο και οι εικόνες υπόκεινται σε αλλαγές χωρίς προηγούμενη ειδοποίηση.

### **2.3 Ιστορικό εγγράφου**

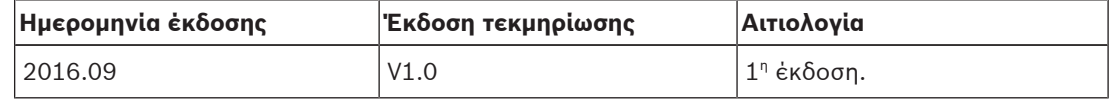

## **3 Επισκόπηση**

Το συνεδριακό σύστημα DICENTIS είναι ένα συνεδριακό σύστημα βάσει IP, το οποίο λειτουργεί σε δίκτυο Ethernet συμβατό με OMNEO. Χρησιμοποιείται για τη διανομή και την επεξεργασία σημάτων ήχου, βίντεο και δεδομένων.

Οι συσκευές συζήτησης DISCENTIS χρησιμοποιούνται σε συσκέψεις. Είναι διαθέσιμες οι παρακάτω συσκευές:

- DCNM-DE
- DCNM-D
- DCNM-DVT
- DCNM-DSL

Η εκτεταμένη έκδοση της Συσκευής συζήτησης DICENTIS (DCNM-DE) διαθέτει χωρητική οθόνη αφής 4,3", η οποία παρέχει στο χρήστη πρόσθετες πληροφορίες και έλεγχο.

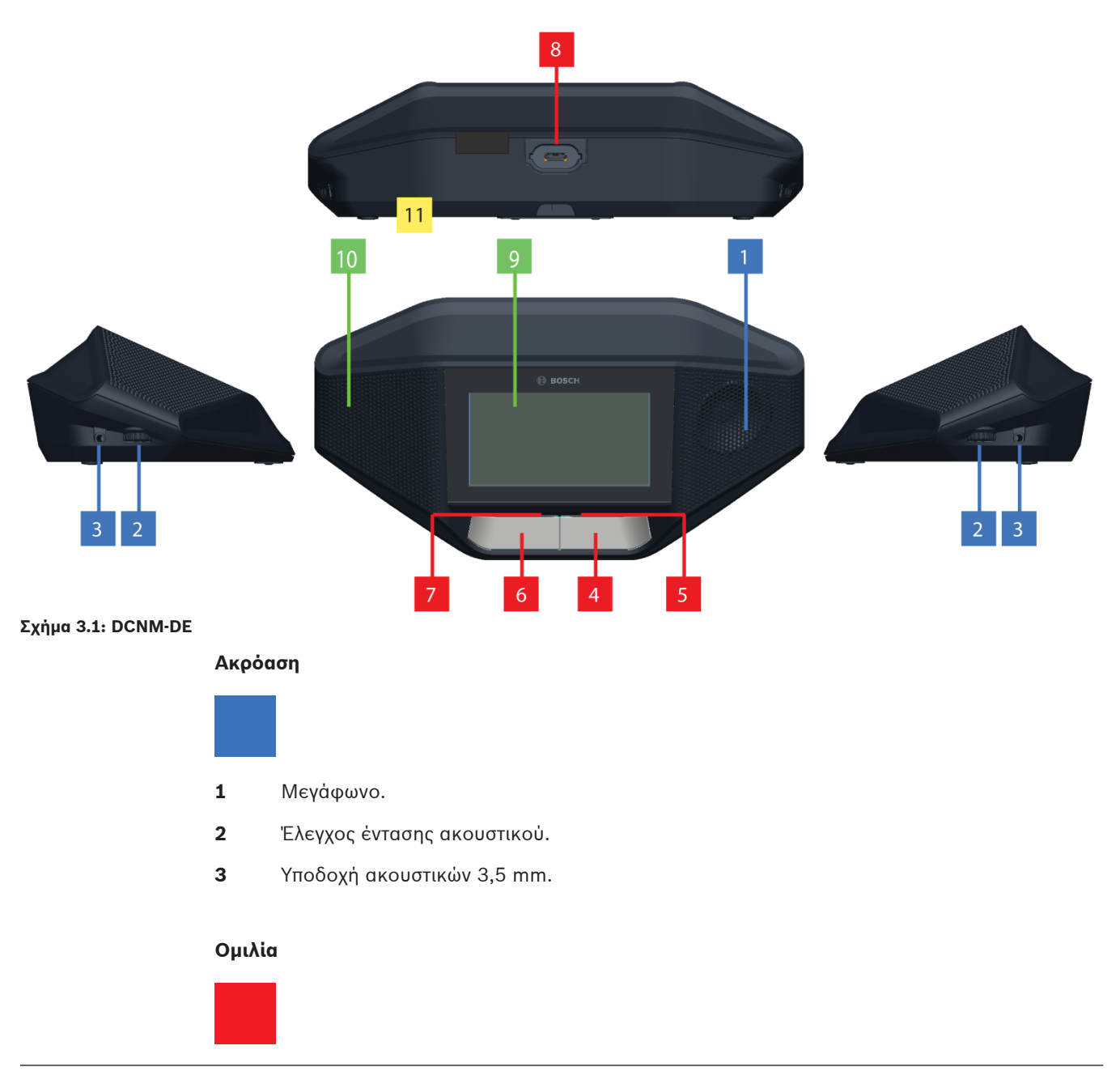

- **4** Κουμπί αιτήματος μικροφώνου, συμπεριλαμβανομένου λευκού εικονιδίου possible-tospeak (δυνατότητας ομιλίας).
- **5** Γραμμή LED για το κουμπί αιτήματος μικροφώνου.
- **6** Κουμπί σίγασης μικροφώνου, κουμπί προτεραιότητας ή κουμπί αιτήματος μικροφώνου, συμπεριλαμβανομένων δύο εικονιδίων ενδεικτικών λυχνιών LED λευκού χρώματος.
- **7** Γραμμή LED για το κουμπί αιτήματος μικροφώνου.
- **8** Υποδοχή μικροφώνου για τη σύνδεση του μικροφώνου.

#### **Οθόνη αφής**

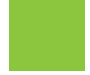

**9** Χωρητική οθόνη αφής 4,3" (μόνο DCNM-DE).

#### **Ταυτοποίηση**

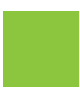

**10** Περιοχή στην οποία εκτελείται η ανίχνευση και ανάγνωση της ετικέτας Near Field Communication (NFC) (μόνο DCNM‑DSL, DCNM‑DVT και DCNM‑DE).

#### **Συνδέσεις**

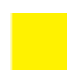

**11** Κύλινδροι καλωδίων.

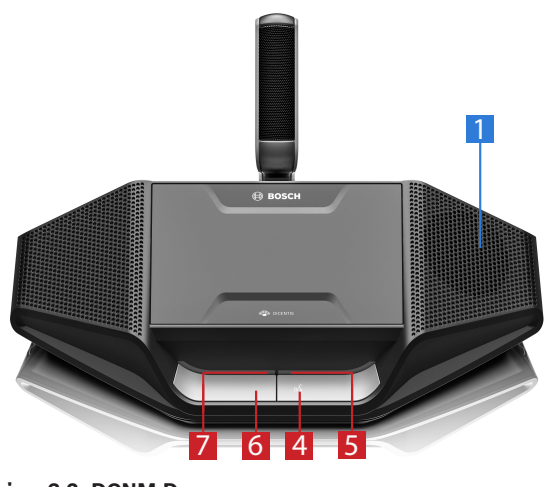

**Σχήμα 3.2: DCNM-D**

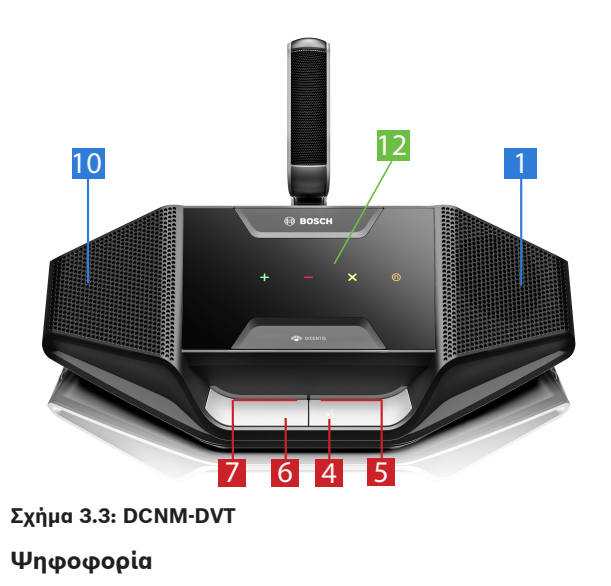

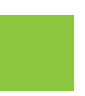

**12** Κουμπιά ψηφοφορίας (μόνο DCNM‑DVT).

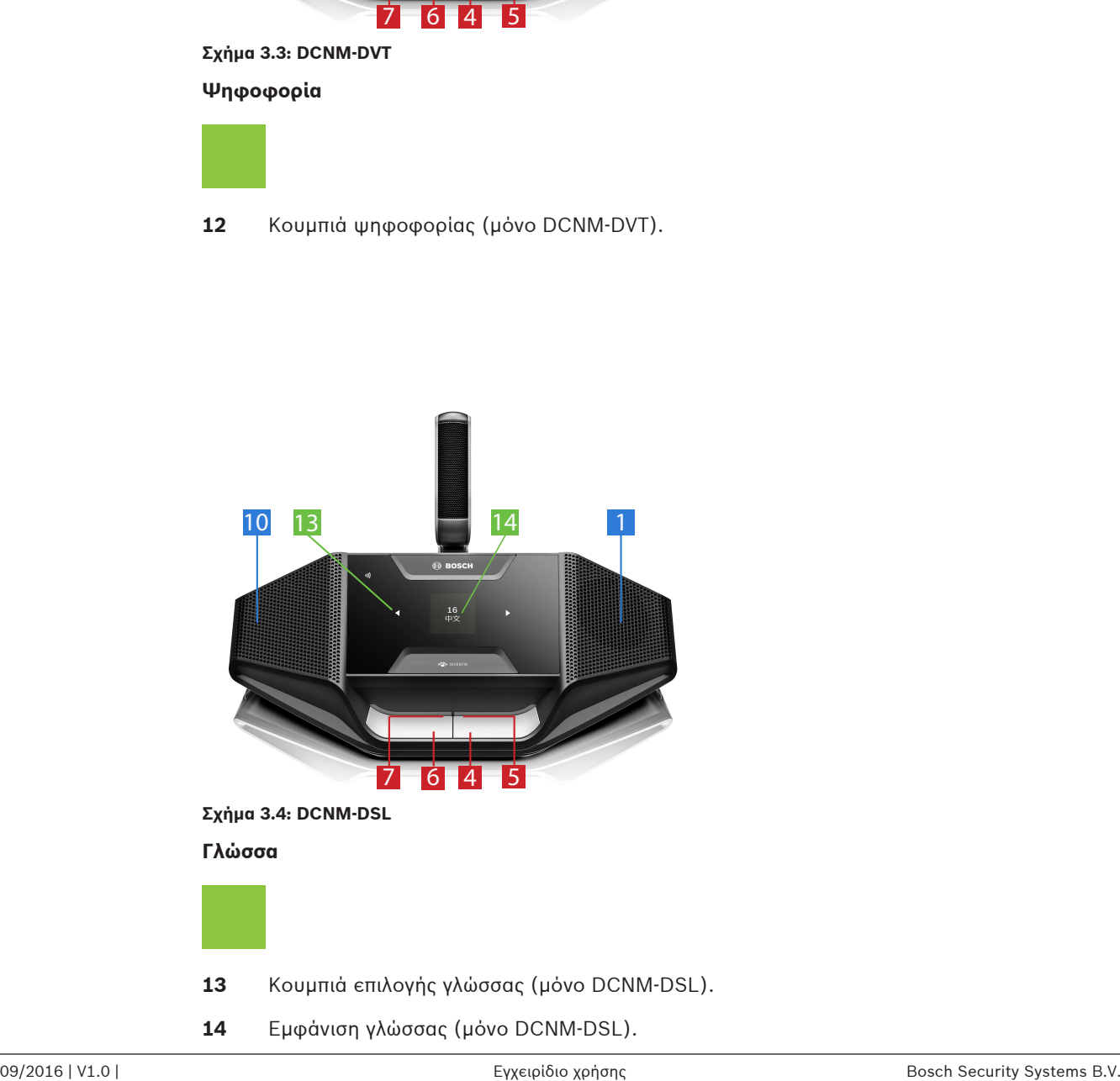

**14** Εμφάνιση γλώσσας (μόνο DCNM‑DSL).

## **4 Λειτουργία συσκευών συζήτησης DICENTIS**

Οι συσκευές συζήτησης DISCENTIS μπορούν να χρησιμοποιηθούν με τρεις διαφορετικούς τρόπους:

- Λειτουργία μονής χρήσης
- Λειτουργία προεδρεύοντος
- Λειτουργία διπλής χρήσης

Οι ενδείξεις της γραμμής LED στις συσκευές είναι ανάλογες με την επιλεγμένη λειτουργία.

### **4.1 Λειτουργία μονής χρήσης**

#### **Ενεργοποιήστε το μικρόφωνο:**

Πατήστε το κουμπί αιτήματος του μικροφώνου σας για να ενεργοποιήσετε το μικρόφωνο.

- Εάν το λευκό εικονίδιο στο κουμπί αιτήματος του μικροφώνου είναι αναμμένο, η γραμμή LED επάνω από το κουμπί αιτήματος μικροφώνου θα γίνει αμέσως κόκκινη και μπορείτε να μιλήσετε.
- Εάν ανάψει με πράσινο η γραμμή LED επάνω από το κουμπί αιτήματος του μικροφώνου, το αίτημα ομιλίας σας γίνεται δεκτό. Δεν μπορείτε να μιλήσετε αν δεν ανάψει πρώτα με κόκκινο χρώμα η γραμμή LED επάνω από το κουμπί αιτήματος του μικροφώνου σας.
- Μόλις η γραμμή LED επάνω από το κουμπί αιτήματος του μικροφώνου σας αναβοσβήσει με πράσινο χρώμα, είστε πρώτοι στη λίστα αναμονής. Το μικρόφωνό σας θα ενεργοποιηθεί σύντομα.

#### **Ακυρώστε το αίτημα ομιλίας σας:**

Όταν ανάψει με πράσινο ή αναβοσβήσει με πράσινο η γραμμή LED επάνω από το κουμπί αιτήματος του μικροφώνου σας, μπορείτε να πατήσετε το κουμπί αιτήματος του μικροφώνου για να ακυρώσετε το αίτημα ομιλίας. Προαιρετικά: ο υπάλληλος ή ο χειριστής μπορεί να απενεργοποιήσει τη δυνατότητα ακύρωσης του αιτήματος ομιλίας.

#### **Απενεργοποιήστε το μικρόφωνο:**

Όταν η γραμμή LED επάνω από το κουμπί αιτήματος του μικροφώνου γίνει κόκκινη, μπορείτε να πατήσετε το κουμπί αιτήματος του μικροφώνου για να απενεργοποιήσετε το μικρόφωνο. Η γραμμή LED επάνω από το κουμπί αιτήματος του μικροφώνου σβήνει. Προαιρετικά: ο υπάλληλος ή ο χειριστής μπορεί να απενεργοποιήσει τη δυνατότητα απενεργοποίησης του μικροφώνου.

#### **Σίγαση μικροφώνου:**

Το μικρόφωνό σας βρίσκεται σε σίγαση, όσο κρατάτε πατημένο το κουμπί σίγασης (αριστερή πλευρά κουμπιού αιτήματος μικροφώνου).

#### **Λειτουργία Push-To-Talk:**

Όταν η συσκευή σας βρίσκεται στη λειτουργία Push-To-Talk (PTT), το μικρόφωνο παραμένει ενεργοποιημένο όσο πατάτε το κουμπί αιτήματος του μικροφώνου.

#### **Λειτουργία φωνής:**

Όταν η συσκευή συζήτησης DICENTIS βρίσκεται σε λειτουργία Φωνής, το μικρόφωνο είναι πάντα ενεργοποιημένο. Πατήστε παρατεταμένα το κουμπί αιτήματος του μικροφώνου ή το κουμπί σίγασης για να θέσετε προσωρινά σε σίγαση το μικρόφωνο.

Στη λειτουργία Φωνής, δεν μπορείτε να πραγματοποιήσετε αίτημα ομιλίας.

**Σημείωση:** Εάν η συσκευή συζήτησης DICENTIS έχει τεθεί σε λειτουργία Προεδρεύοντα, δεν υπάρχει κουμπί σίγασης, επειδή το αριστερό κουμπί χρησιμοποιείται ως κουμπί προτεραιότητας.

#### **Βρείτε το κάθισμά σας:**

Η οθόνη αφής της συσκευής συζήτησης DICENTIS με οθόνη αφής δείχνει το όνομά σας στο κάτω μέρος του μπαλονιού.

#### **Ταυτοποιήστε τα στοιχεία σας (DCNM-DSL, DCNM-DVT, DCNM-DE):**

- Η οθόνη αφής της συσκευής DICENTIS με οθόνη αφής θα εμφανίσει οδηγίες για την ταυτοποίησή σας. Η συσκευή συζήτησης DICENTIS με επιλογέα γλώσσας και η συσκευή συζήτησης DICENTIS με ψηφοφορία θα σας καθοδηγήσει σχετικά με την ταυτοποίησή σας, με το LED να αναβοσβήνει.
- Κρατήστε την ετικέτα NFC κοντά στην αριστερή πλευρά του DCNM-DVT ή του DCNM-DE, όπως υποδεικνύεται στην οθόνη αφής.

#### **Ψηφοφορία (DCNM-DVT, DCNM-DE):**

- Ο υπάλληλος ή ο χειριστής ανοίγει μια συνεδρία ψηφοφορίας. Μόλις εκκινήσει μια συνεδρία ψηφοφορίας, εμφανίζονται τα κουμπιά ψηφοφορίας σας.
- Υποβάλετε την ψήφο σας. Μπορείτε να αλλάξετε την ψήφο σας μέχρι, ο υπάλληλος ή ο χειριστής να κλείσουν τη συνεδρία ψηφοφορίας.

Ο υπάλληλος ή ο χειριστής μπορεί να πραγματοποιήσει προσωρινά τη συνεδρία ψηφοφορίας. Ενώ η συνεδρία ψηφοφορίας είναι σε αναμονή, δεν μπορείτε να ψηφίσετε ή να αλλάξετε την ψήφο σας.

## **4.2 Ένδειξη μονής χρήσης**

#### **Αναμμένο λευκό εικονίδιο δυνατότητας ομιλίας:**

– Μπορείτε να μιλήσετε απευθείας πατώντας το κουμπί αιτήματος του μικροφώνου.

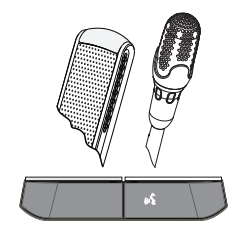

#### **Γραμμές λυχνιών LED και πράσινο LED μικροφώνου, ή πράσινο που αναβοσβήνει:**

- Πρέπει να περιμένετε για να μιλήσετε.
- Μόλις η γραμμή LED του κουμπιού αιτήματος του μικροφώνου σας αναβοσβήσει με πράσινο χρώμα, είστε οι πρώτοι στη λίστα αναμονής.
- Μπορείτε να πατήσετε το κουμπί αιτήματος του μικροφώνου για να ακυρώσετε το αίτημα ομιλίας.

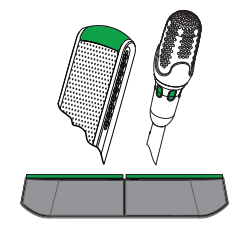

#### **Γραμμές LED και LED μικροφώνου αναμμένα με κόκκινο χρώμα:**

- Το μικρόφωνο είναι ενεργό, μπορείτε να μιλήσετε.
- Μπορείτε να πατήσετε το αριστερό κουμπί αιτήματος του μικροφώνου για προσωρινή σίγαση του μικροφώνου.
- Μπορείτε να απενεργοποιήσετε το μικρόφωνο πατώντας το δεξιό κουμπί αιτήματος του μικροφώνου.

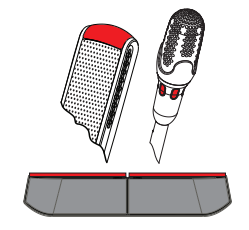

### **4.3 Λειτουργία προεδρεύοντος**

#### **Ενεργοποιήστε το μικρόφωνό σας:**

Όταν το λευκό εικονίδιο στο κουμπί του μικροφώνου είναι αναμμένο, πατήστε το κουμπί του μικροφώνου για να ενεργοποιήσετε το μικρόφωνό σας.

– Όταν η κόκκινη λυχνία επάνω από το κουμπί του μικροφώνου ανάψει, μπορείτε να μιλήσετε.

#### **Απενεργοποιήστε το μικρόφωνό σας:**

Όταν η γραμμή LED επάνω από το κουμπί του μικροφώνου είναι κόκκινη, πατήστε το κουμπί του μικροφώνου για να απενεργοποιήσετε το μικρόφωνο. Η κόκκινη γραμμή LED επάνω από το κουμπί του μικροφώνου σβήνει.

#### **Λειτουργία προτεραιότητας:**

Πατήστε το κουμπί προτεραιότητας για να απενεργοποιήσετε προσωρινά τα μικρόφωνα όλων των συμμετεχόντων. Ταυτόχρονα, το κουμπί προτεραιότητας ενεργοποιεί το δικό σας μικρόφωνο. Το σύστημα έχει τη δυνατότητα να:

– αναπαράγει έναν ήχο, όταν πατάτε το κουμπί προτεραιότητας.

– διαγράφει τη λίστα αναμονής και τη λίστα ομιλητών, όταν πατάτε το κουμπί προτεραιότητας. Όταν απελευθερώνετε το κουμπί προτεραιότητας, το σύστημα απενεργοποιεί το δικό σας μικρόφωνο.

Όταν η λίστα ομιλητών δεν διαγράφεται, το σύστημα ενεργοποιεί ξανά τα μικρόφωνα των ομιλητών.

#### **Λειτουργία φωνής:**

Όταν η συσκευή συζήτησης DICENTIS βρίσκεται σε λειτουργία Φωνής, το μικρόφωνο είναι πάντα ενεργοποιημένο. Πατήστε παρατεταμένα το κουμπί αιτήματος του μικροφώνου σας για να θέσετε προσωρινά σε σίγαση το μικρόφωνο.

#### **Βρείτε το κάθισμά σας:**

Η οθόνη αφής της συσκευής συζήτησης DICENTIS με οθόνη αφής δείχνει το όνομά σας στο κάτω μέρος του μπαλονιού.

#### **Ταυτοποιήστε τα στοιχεία σας (DCNM-DSL, DCNM-DVT, DCNM-DE):**

- Η οθόνη αφής της συσκευής συζήτησης DICENTIS με οθόνη αφής θα εμφανίσει οδηγίες για την ταυτοποίησή σας. Η συσκευή συζήτησης DICENTIS με επιλογέα γλώσσας και η συσκευή συζήτησης με ψηφοφορία θα σας καθοδηγήσει σχετικά με την ταυτοποίησή σας, με το LED να αναβοσβήνει.
- Κρατήστε την ετικέτα NFC κοντά στην αριστερή πλευρά του DCNM-DVT ή του DCNM-DE, όπως υποδεικνύεται στην οθόνη αφής.

#### **Ψηφοφορία (DCNM-DVT, DCNM-DE):**

- Ο υπάλληλος ή ο χειριστής ανοίγει μια συνεδρία ψηφοφορίας. Μόλις εκκινήσει μια συνεδρία ψηφοφορίας, εμφανίζονται τα κουμπιά ψηφοφορίας σας.
- Υποβάλετε την ψήφο σας. Μπορείτε να αλλάξετε την ψήφο σας μέχρι, ο υπάλληλος ή ο χειριστής να κλείσουν τη συνεδρία ψηφοφορίας.

Ο υπάλληλος ή ο χειριστής μπορεί να πραγματοποιήσει προσωρινά τη συνεδρία ψηφοφορίας. Ενώ η συνεδρία ψηφοφορίας είναι σε αναμονή, δεν μπορείτε να ψηφίσετε ή να αλλάξετε την ψήφο σας.

## **4.4 Ένδειξη προεδρεύοντος**

#### **Λευκό εικονίδιο προτεραιότητας και εικονίδιο δυνατότητας ομιλίας αναμμένα:**

- Μπορείτε να μιλήσετε απευθείας πατώντας το κουμπί αιτήματος του μικροφώνου.
- Μπορείτε να πατήσετε το κουμπί προτεραιότητας για να μιλήσετε και για να απενεργοποιήσετε προσωρινά τα μικρόφωνα όλων των συμμετεχόντων.

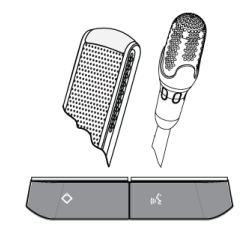

#### **Εικονίδιο προτεραιότητας αναμμένο. Γραμμή LED δεξιού χεριού και LED μικροφώνου αναμμένα με κόκκινο χρώμα:**

- Το μικρόφωνο είναι ενεργό, μπορείτε να μιλήσετε.
- Μπορείτε να πατήσετε και να κρατήσετε το κουμπί προτεραιότητας για να συνεχίσετε να μιλάτε και να απενεργοποιήσετε προσωρινά τα μικρόφωνα όλων των συμμετεχόντων.
- Μπορείτε να απενεργοποιήσετε το μικρόφωνο πατώντας το κουμπί αιτήματος του μικροφώνου.

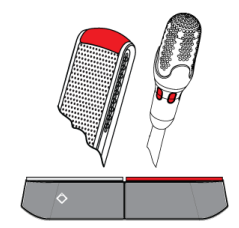

#### **Εικονίδιο προτεραιότητας αναμμένο. Γραμμές LED και LED μικροφώνου αναμμένα με κόκκινο χρώμα:**

- Το μικρόφωνο είναι ενεργό, μπορείτε να μιλήσετε.
- Τα μικρόφωνα όλων των συμμετεχόντων απενεργοποιούνται προσωρινά μέχρι να αφήσετε το κουμπί προτεραιότητας.

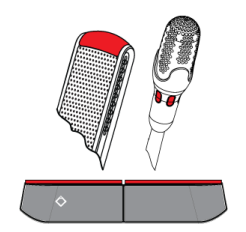

### **4.5 Λειτουργία διπλής χρήσης**

#### **Ενεργοποιήστε το μικρόφωνο (DCNM‑D, DCNM‑DSL, DCNM‑DE):**

Πατήστε το κουμπί αιτήματος του μικροφώνου σας για να ενεργοποιήσετε το μικρόφωνο.

- Εάν το λευκό εικονίδιο στο κουμπί αιτήματος του μικροφώνου είναι αναμμένο, η γραμμή LED επάνω από το κουμπί αιτήματος μικροφώνου θα γίνει αμέσως κόκκινη και μπορείτε να μιλήσετε.
- Εάν ανάψει με πράσινο η γραμμή LED επάνω από το κουμπί αιτήματος του μικροφώνου, το αίτημα ομιλίας σας γίνεται δεκτό. Δεν μπορείτε να μιλήσετε αν δεν ανάψει πρώτα με κόκκινο χρώμα η γραμμή LED επάνω από το κουμπί αιτήματος του μικροφώνου σας.
- Μόλις η γραμμή LED επάνω από το κουμπί αιτήματος του μικροφώνου σας αναβοσβήσει με πράσινο χρώμα, είστε πρώτοι στη λίστα αναμονής. Το μικρόφωνό σας θα ενεργοποιηθεί σύντομα.

#### **Ακυρώστε το αίτημα ομιλίας σας:**

Όταν ανάψει με πράσινο ή αναβοσβήσει με πράσινο η γραμμή LED επάνω από το κουμπί αιτήματος του μικροφώνου σας, μπορείτε να πατήσετε το κουμπί αιτήματος του μικροφώνου για να ακυρώσετε το αίτημα ομιλίας. Προαιρετικά: ο υπάλληλος ή ο χειριστής μπορεί να απενεργοποιήσει τη δυνατότητα ακύρωσης του αιτήματος ομιλίας.

#### **Απενεργοποιήστε το μικρόφωνο:**

Όταν η γραμμή LED επάνω από το κουμπί αιτήματος του μικροφώνου γίνει κόκκινη, μπορείτε να πατήσετε το κουμπί αιτήματος του μικροφώνου για να απενεργοποιήσετε το μικρόφωνο. Η γραμμή LED επάνω από το κουμπί αιτήματος του μικροφώνου σβήνει. Προαιρετικά: ο υπάλληλος ή ο χειριστής μπορεί να απενεργοποιήσει τη δυνατότητα απενεργοποίησης του μικροφώνου.

#### **Λειτουργία Push-To-Talk:**

Όταν η συσκευή σας βρίσκεται στη λειτουργία Push-To-Talk (PTT), το μικρόφωνο παραμένει ενεργοποιημένο όσο πατάτε το κουμπί αιτήματος του μικροφώνου.

#### **Λειτουργία φωνής:**

Όταν η συσκευή συζήτησης DICENTIS βρίσκεται σε λειτουργία Φωνής, το μικρόφωνο είναι πάντα ενεργοποιημένο. Πατήστε παρατεταμένα το κουμπί αιτήματος του μικροφώνου σας για να θέσετε προσωρινά σε σίγαση το μικρόφωνο.

Στη λειτουργία Φωνής, δεν μπορείτε να πραγματοποιήσετε αίτημα ομιλίας.

#### **Βρείτε το κάθισμά σας:**

Η οθόνη αφής της συσκευής συζήτησης DICENTIS με οθόνη αφής δείχνει το όνομά σας στο κάτω μέρος του μπαλονιού.

#### **Ταυτοποιήστε τα στοιχεία σας (DCNM-DSL, DCNM-DVT, DCNM-DE):**

- Η οθόνη αφής της συσκευής συζήτησης DICENTIS με οθόνη αφής θα εμφανίσει οδηγίες για την ταυτοποίησή σας. Η συσκευή συζήτησης DICENTIS με επιλογέα γλώσσας και η συσκευή συζήτησης DICENTIS με ψηφοφορία θα σας καθοδηγήσει σχετικά με την ταυτοποίησή σας, με το LED να αναβοσβήνει.
- Κρατήστε την ετικέτα NFC κοντά στην αριστερή πλευρά του DCNM-DVT ή του DCNM-DE, όπως υποδεικνύεται στην οθόνη αφής.
- Επιλέξτε την πλευρά της συσκευής συζήτησης DICENTIS στην οποία θέλετε να καθίσετε.

#### **Ψηφοφορία (DCNM-DVT, DCNM-DE):**

- Ο υπάλληλος ή ο χειριστής ανοίγει μια συνεδρία ψηφοφορίας. Μόλις εκκινήσει μια συνεδρία ψηφοφορίας, εμφανίζονται τα κουμπιά ψηφοφορίας σας.
- Υποβάλετε την ψήφο σας. Μπορείτε να αλλάξετε την ψήφο σας μέχρι, ο υπάλληλος ή ο χειριστής να κλείσουν τη συνεδρία ψηφοφορίας.

Ο υπάλληλος ή ο χειριστής μπορεί να πραγματοποιήσει προσωρινά τη συνεδρία ψηφοφορίας. Ενώ η συνεδρία ψηφοφορίας είναι σε αναμονή, δεν μπορείτε να ψηφίσετε ή να αλλάξετε την ψήφο σας.

## **4.6 Ένδειξη διπλής χρήσης**

#### **Αναμμένα και τα δύο εικονίδια δυνατότητας ομιλίας:**

– Κάθε συμμετέχων μπορεί να μιλήσει αμέσως, πατώντας τα δικά τους κουμπιά αιτήματος μικροφώνου.

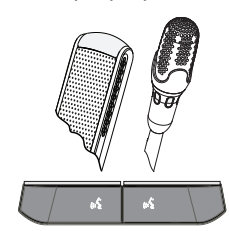

#### **Αριστερό εικονίδιο δυνατότητας ομιλίας αναμμένο. Γραμμή LED δεξιού χεριού και LED μικροφώνου πράσινο ή πράσινο που αναβοσβήνει:**

- Ο συμμετέχων στα αριστερά μπορεί να μιλήσει αμέσως, πατώντας το κουμπί αιτήματος μικροφώνου.
- Ο συμμετέχων στα δεξιά είναι στη λίστα αναμονής και πρέπει να περιμένει για να μιλήσει.
- Ο συμμετέχων στα δεξιά μπορεί να ακυρώσει το αίτημα ομιλίας πατώντας το κουμπί αιτήματος του μικροφώνου.

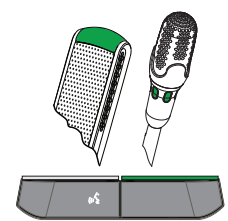

#### **Αριστερό εικονίδιο δυνατότητας ομιλίας αναμμένο. Γραμμή LED δεξιού χεριού και LED μικροφώνου με κόκκινο:**

- Ο συμμετέχων στα αριστερά μπορεί να μιλήσει αμέσως, πατώντας το κουμπί αιτήματος μικροφώνου.
- Ο συμμετέχων στη δεξιά πλευρά μπορεί να μιλήσει.
- Ο συμμετέχων στα δεξιά μπορεί να απενεργοποιήσει το μικρόφωνο πατώντας το δεξιό κουμπί αιτήματος του μικροφώνου.

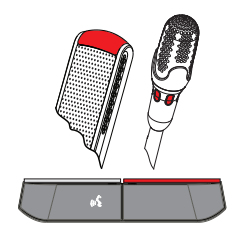

**5 Αντιμετώπιση προβλημάτων**

# $\bullet$ ī

#### **Σημείωση!**

Για γενική αντιμετώπιση προβλημάτων, επικοινωνήστε με τον τεχνικό συστημάτων της περιοχής σας.

#### **Bosch Security Systems B.V.**

Torenallee 49 5617 BA Eindhoven Netherlands **www.boschsecurity.com** © Bosch Security Systems B.V., 2017